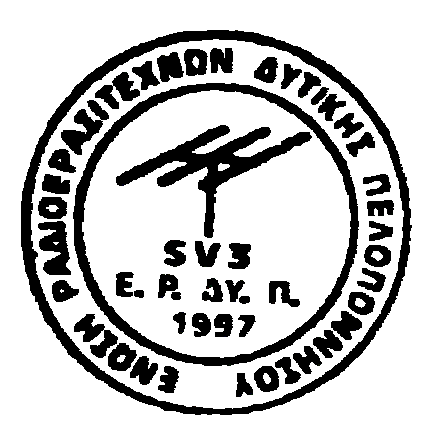

## **Πρόγραµµα WinAPRS**

Βασικές εντολές για την έναρξη λειτουργίας. ∆εν είναι υποχρεωτικές αλλά συνίστανται.

Settings - General Display Options Metric units Settings - Calsign SV1XXX, latitude µοίρες – πρώτα – δεύτερα (προσοχή όχι δέκατα του πρώτου λεπτού Longitude µοίρες – πρώτα – δεύτερα (προσοχή όχι δέκατα του πρώτου λεπτού Ν Ε UTC Offset = 2 (3 θερινή ώρα) Station Icon z,y,- ή οτιδήποτε αποφασίσετε. Settings – WinAPRS Settings – Posit Comment – Το beacon που επιλέγεται (πχ το όνομά σας) Settings – Serial Port Settings – Τίποτα αν έχετε το tnc στην com1 και στα 9600 Settings – Tnc Selection – Τίποτα αν έχετε απλό tnc στα vhf Settings – TNC – τσεκάρετε τον τύπο του tnc που έγετε, και μετά το Unproto ΑPRSM via = WIDE,WIDE3-3 Settings – Position Report Settings – HF = 30 Settings – Position Report Settings – VHF = 30 Settings – Position Report Settings – TCP/IP = 30 Settings – Position Report Settings – Object Report Rate = 30 Settings – Position Report Settings – Alt VHF Path 1 = DIGINAME,TRACE3-3 Setiings – Open VHF tnc Χάρτες θα βρείτε στο ftp://aprs.rutgers.edu/pub/hamradio/APRS/map02/Europe/EUROPE\_P.zip

Άλλες πληροφορίες <http://www.aprs.gr/>